Курсовой проект по дисциплине «Методы и средства проектирования информационных систем»

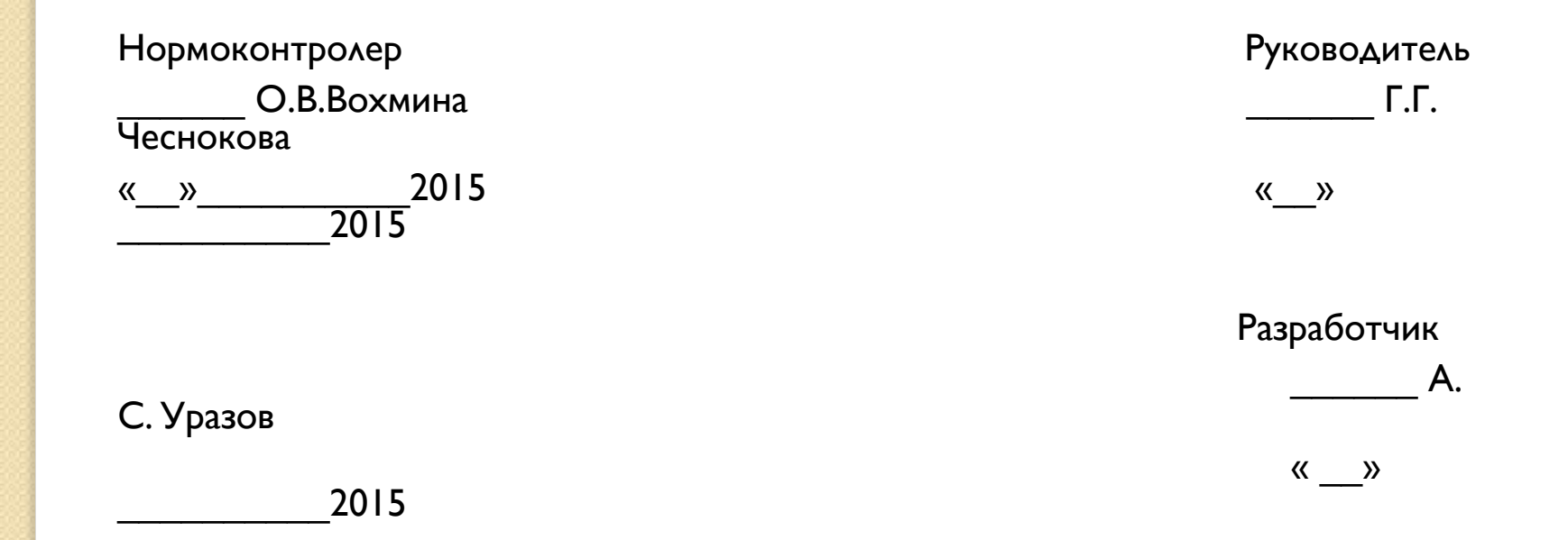

Содержание

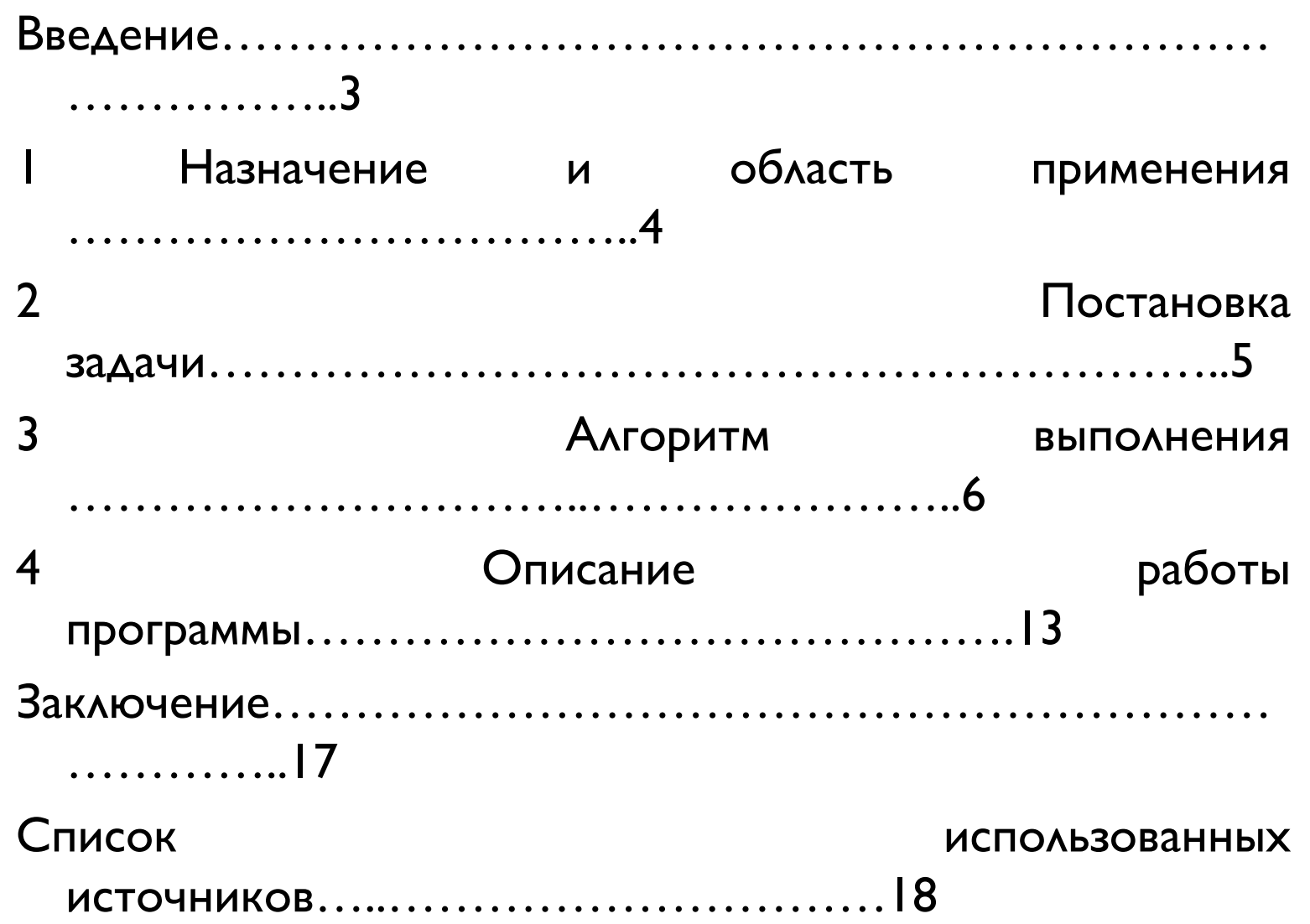

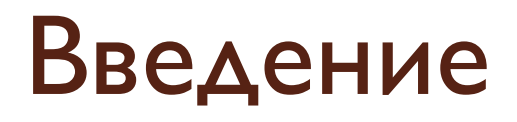

#### Успеваемость студентов

 Общеизвестно, что оттого, как будут проходить процессы адаптации студентов в колледже, зависят работоспособность и успеваемость. Успеваемость представляет собой степень усвоения объема знаний, навыков, умений, установленных учебной программой, с точки зрения их осмысленности, полноты, глубины, прочности.

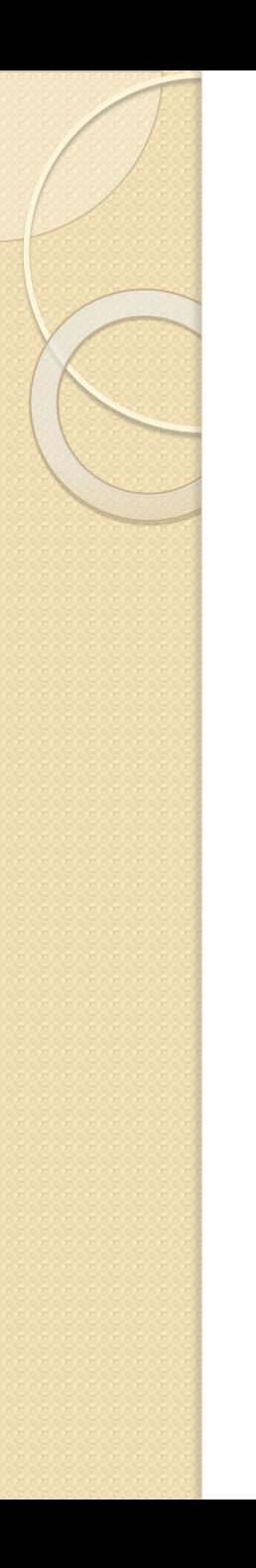

## Постановка задачи

 Хранятся сведенья о студентах – номер студента, личные данные, дата поступления, номер телефона, адрес, их успеваемость, группа, специальность.

## Алгоритм выполнения

#### 3 Алгоритм выполнения

Для создания таблиц в Microsoft Access 2007, я использовал конструктор таблиц. Создал 7 таблиц по следующему алгоритму: при открытии конструктора таблицы вывелось окно для создания имени таблицы, см. Рис. 1

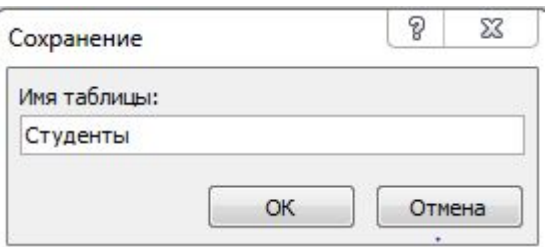

Рис. I Сохранение таблицы в базу данных

# Готовая и заполненная таблица «Студент»

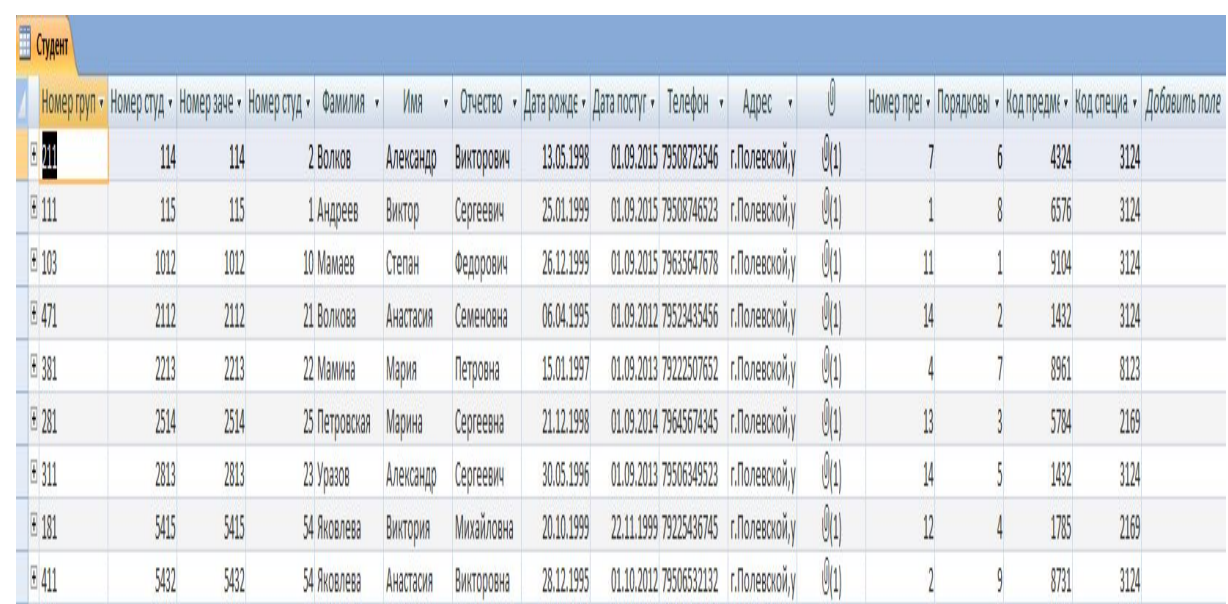

Рис.2 Готовая и заполненная таблица «Студент»

# Связи между таблицами

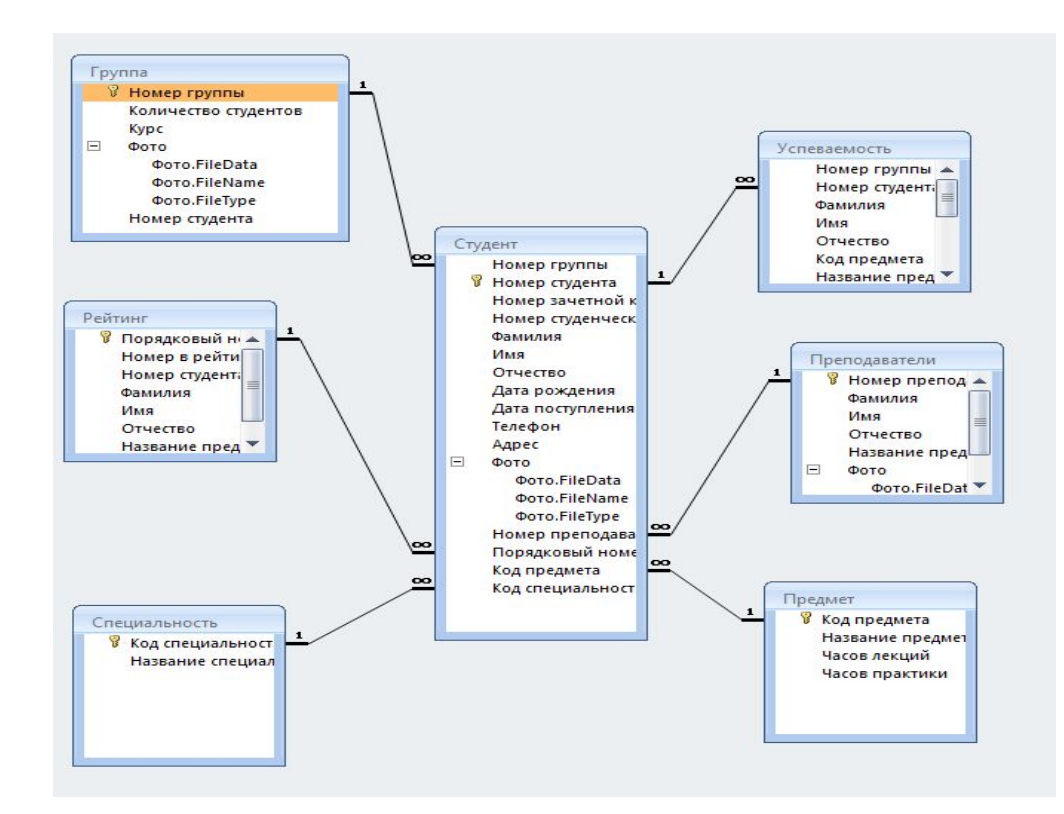

Рис.3 Связи между таблицами

## Создание запроса

#### Создание простых запросов Выберите поля для запроса. Допускается выбор нескольких таблиц или запросов. Таблицы и запросы Запрос: Без троек  $\overline{\phantom{a}}$ Доступные поля: Выбранные поля: Номер студента Ä  $\geq$ Фамилия Имя  $>>$ Отчество Код предмета  $\leq$ Название предмета Дата сдачи  $<<$ Оценка Отмена < Назад Далее > Готово

Рис.4 Создание запроса

# Создание формы

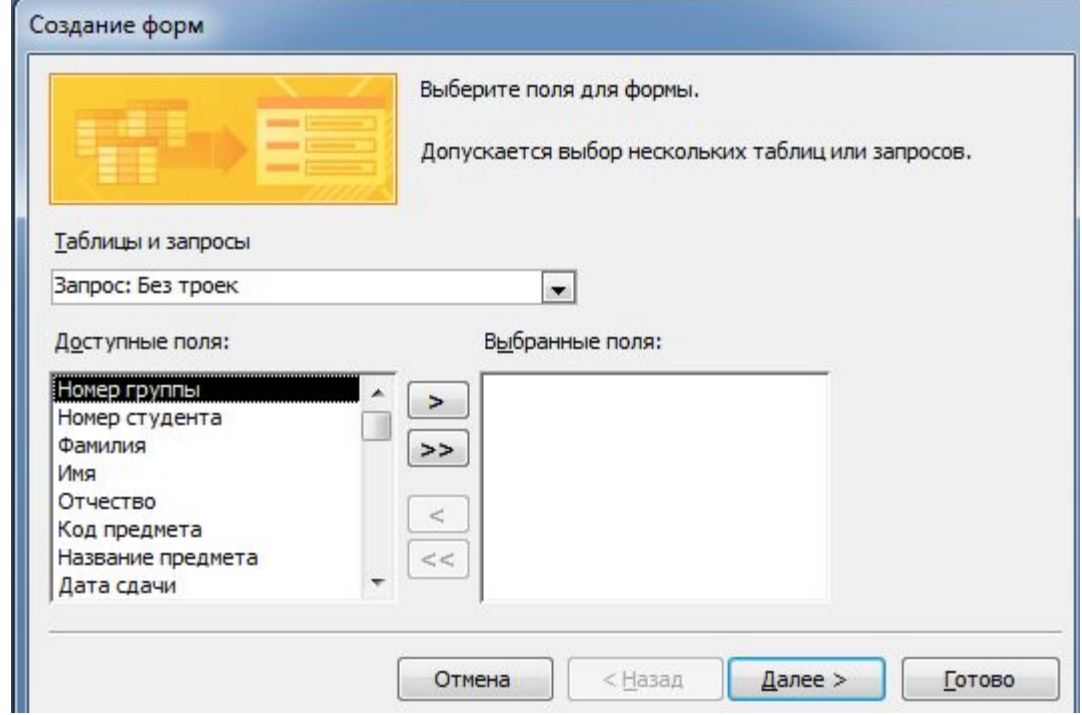

### Рис.5 Создание формы

# Описание работы программы

При открытии базы данных в Microsoft Access 2007, мы видим главную кнопочную форму, см. Рис.6

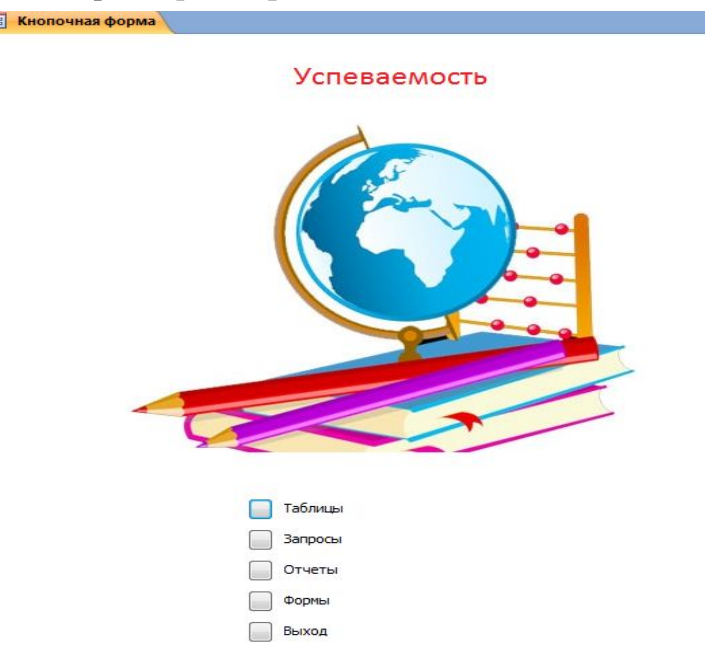

Рис.7 Главная кнопочная форма

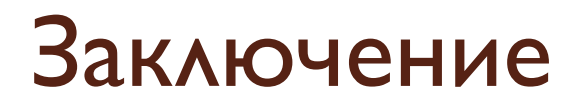

В процессе написания курсового проекта я добился поставленной цели и задачи.

Практика научила меня работать с Microsoft Access весьма лучше, чем было это ранее. Она мне показала еще раз превосходства работы с ней и самое главное, это я получил от практики удовольствие.